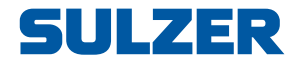

# Controlador de equipamentos EC 531

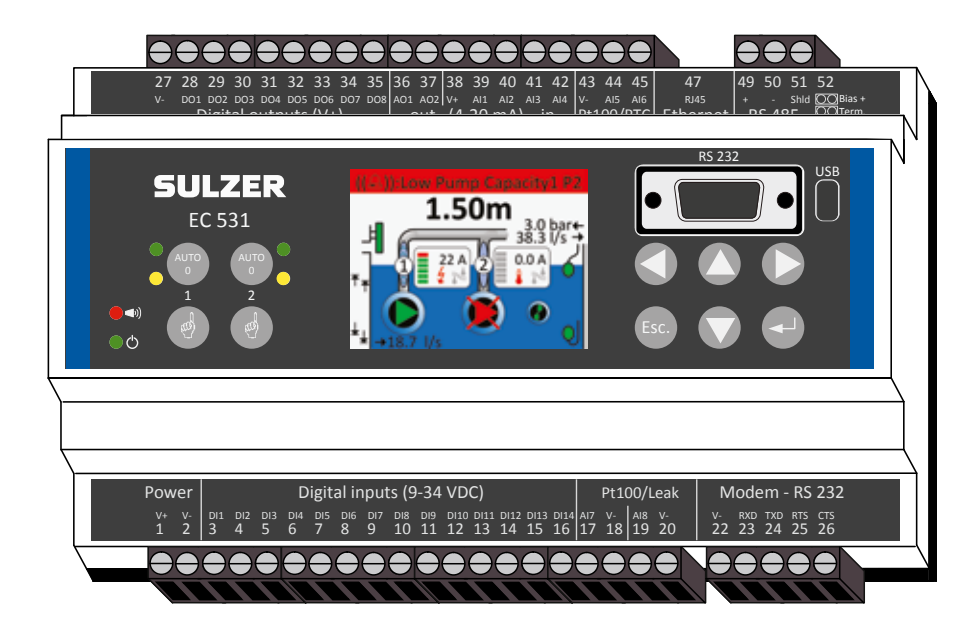

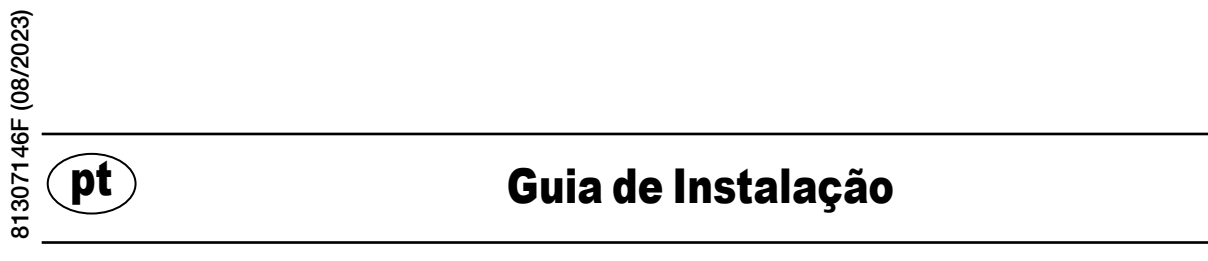

**www.sulzer.com**

#### Copyright © 2023 Sulzer. Todos os direitos reservados.

Este manual, assim como o software descrito nele, é fornecido sob licença e pode ser usado ou copiado somente de acordo com os termos da referida licença. O conteúdo deste manual é fornecido apenas para uso informativo, está sujeito a modificações sem aviso prévio e não deve ser interpretado como compromisso da Sulzer. A Sulzer não assume responsabilidade nem imputação por quaisquer erros ou imprecisões que possam ocorrer neste manual.

Exceto conforme permitido por tal licença, nenhuma parte desta publicação pode ser reproduzida, armazenada em sistema de recuperação ou transmitida, de qualquer forma ou por qualquer meio, seja eletrônico, mecânico, de gravação ou qualquer outro tipo, sem a prévia autorização por escrito da Sulzer.

Sulzer reserva-se o direito de alterar especificações devido a desenvolvimentos técnicos.

**2**

## 1.1 Montagem do controlador

Monte o controlador em um trilho DIN de 35 mm. As dimensões físicas do controlador são: 86 x 160 x 60 mm (3,39 x 6,30 x 2,36 pol.) (A x L x P). Se ele não encaixar com facilidade no trilho, puxe a pequena lingueta no fundo da unidade com uma chave de fenda.

## 1.2 Faça todas as conexões

Há um total de 48 terminais que podem ser conectados a energia, sensores, chaves, relés e um modem; esses terminais são numerados de 1 a 52, de acordo com a seguinte figura:

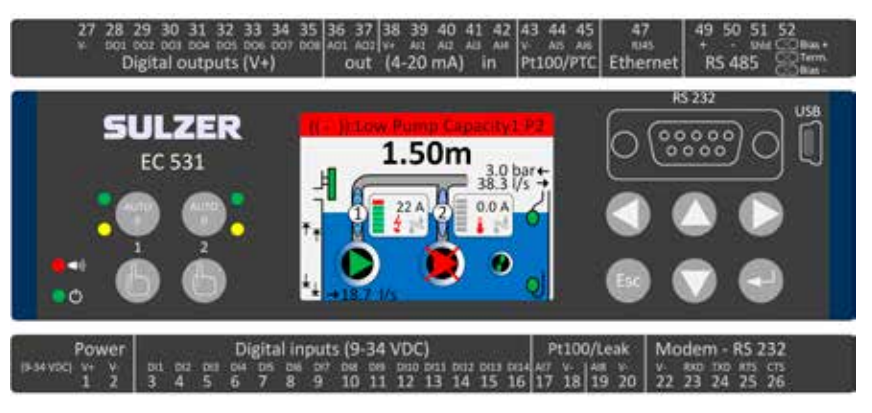

#### AVISO! Assegure-se que toda a alimentação de energia esteja desconectada e que todos os dispositivos de saída a serem conectados ao controlador também estejam **desconectados** antes de fazer qualquer conexão!

A Tabela 1 mostra todas as conexões aos terminais 1-26 na parte inferior do controlador. O uso da entrada Digital (terminais 3–16) e da entrada Análoga 7 e 8 (terminais 17–20) configuráveis para Vazamento ou Pt100 (estas não são entradas 4–20 mA) exibido na tabela é a configuração predefinida. Um modem também deve ser conectado de acordo com a figura 11. Para comunicações, consulte a seção 3.

A Tabela 2 mostra todas as conexões aos terminais 27-51 na parte superior do controlador. O uso dos terminais configuráveis DO 1 a DO 8, AO 1 a AO 2 e AI 1 a AI 6 exibido na tabela é a configuração predefinida. "DO" significa "Saídas Digitais", que são saídas de tensão. "AI 1–8" significa "Entrada análoga 1–8". AI 1–AI 4 são entradas 4–20 mA, por isso nós recomendamos o uso de AI 1 como entrada para o sensor de nível devido a uma resolução mais alta na porta AI 1. AI 5 e AI 6 são entradas de Pt100 ou PTC/dispositivo bimetálico configuráveis (estas não são entradas 4–20 mA). AI 7 e AI 8 são entradas de Pt100 ou entradas de Vazamento configuráveis (estas também não são entradas 4-20mA). Para comunicações, consulte a seção 3.

A alimentação deve estar ser em CC entre 9 e 34 volts. A Figura 2 mostra como conectar uma dispositivo de detecção de falha de alimentação à entrada Digital 9 (terminal 11) e como conectar uma bateria para uma operação ininterrupta.

#### Se a bomba é operada a partir de uma transmissão do motor ou conversor de frequência, são necessárias precauções especiais.

O nível alto de ruído elétrico pode alterar as leituras elétricas e, desse modo, comprometer a funcionalidade. Para evitar o ruído elétrico conduzido, sigas as melhores práticas e as recomendações de conformidade eletromagnética do fabricante durante a instalação de conversores de frequência. Use cabos protegidos e um espaçamento de 50 cm entre os cabos de alimentação e sinal. Assegure-se de que os cabos também estão separados uns dos outros nos armários.

Tabela 1: Terminais na parte inferior do controlador da bomba

| Configurações de fá-<br>brica       | Lógica<br>(NO/NC)       | <b>Nome</b>                     | Term.          |
|-------------------------------------|-------------------------|---------------------------------|----------------|
| Alimentação de tensão, 9-34<br>V CC |                         | $V +$                           | 1              |
|                                     |                         | $V -$                           | 2              |
| Nível de transbordamento            | <b>NO</b>               | Entrada digital <sup>i</sup> 1  | 3              |
| Flutuador de nível alto             | <b>NO</b>               | Entrada digital <sup>i</sup> 2  | 4              |
| Falha de alimentação                | <b>NO</b>               | Entrada digital 3               | 5              |
| Modo local                          | <b>NO</b>               | Entrada digital <sup>i</sup> 4  | 6              |
| Protetor do motor da bomba 1        | <b>NO</b>               | Entrada digital 5               | $\overline{7}$ |
| Bomba 1 em autom                    | NC                      | Entrada digital <sup>i</sup> 6  | 8              |
| <b>DESCONECTADO</b>                 | <b>NO</b>               | Entrada digital <sup>i</sup> 7  | 9              |
| Protetor do motor da bomba 2        | <b>NO</b>               | Entrada digital <sup>i</sup> 8  | 10             |
| Bomba 2 em autom                    | <b>NC</b>               | Entrada digital 9               | 11             |
| <b>DESCONECTADO</b>                 | <b>NO</b>               | Entrada digital <sup>i</sup> 10 | 12             |
| Flutuador de nível baixo            | <b>NO</b>               | Entrada digital <sup>i</sup> 11 | 13             |
| <b>DESCONECTADO</b>                 | <b>NO</b>               | Entrada digital <sup>i</sup> 12 | 14             |
| <b>DESCONECTADO</b>                 | <b>NO</b>               | Entrada digital <sup>i</sup> 13 | 15             |
| <b>DESCONECTADO</b>                 | <b>NO</b>               | Entrada digital <sup>i</sup> 14 | 16             |
| Pt100 / Vazamento                   | Bomba de<br>vazamento 1 | Entrada análoga 7               | 17             |
|                                     |                         | V-                              | 18             |
|                                     | Bomba de<br>vazamento 2 | Entrada análoga 8               | 19             |
|                                     |                         | V-                              | 20             |
| Porta do modem RS 232               |                         | V-                              | 22             |
|                                     | Entrada                 | <b>RXD</b>                      | 23             |
|                                     | Saída                   | <b>TXD</b>                      | 24             |
|                                     | Saída                   | <b>RTS</b>                      | 25             |
|                                     | Entrada                 | <b>CTS</b>                      | 26             |

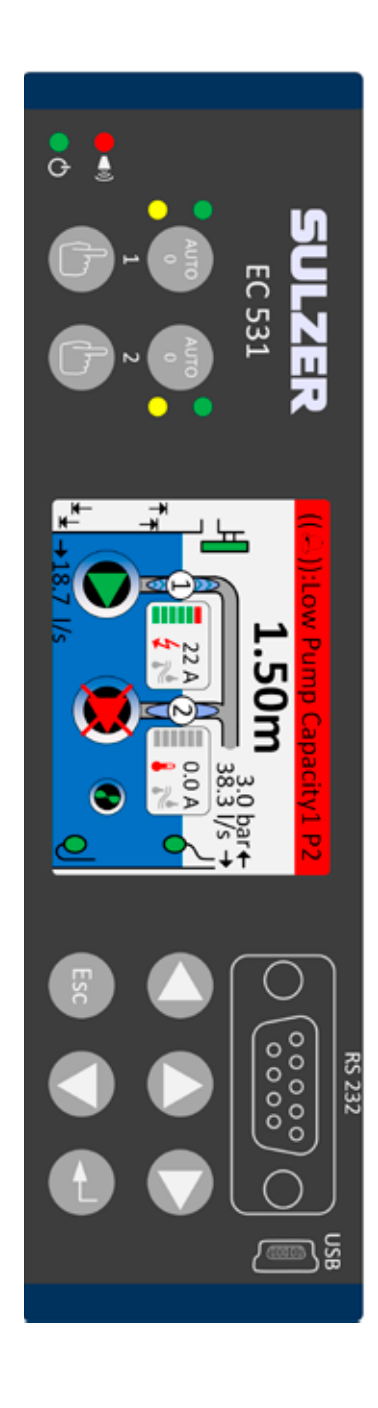

i. "Entrada digital" significa que um sinal está ativo ou inativo (alto ou baixo), onde alto é uma tensão entre 5 e 32 volts CC e baixo é uma tensão inferior a 2 volts. Todas as entradas digitais são configuráveis no menu Configurações > Entradas digitais, mas a configuração mostrada aqui é a padrão.

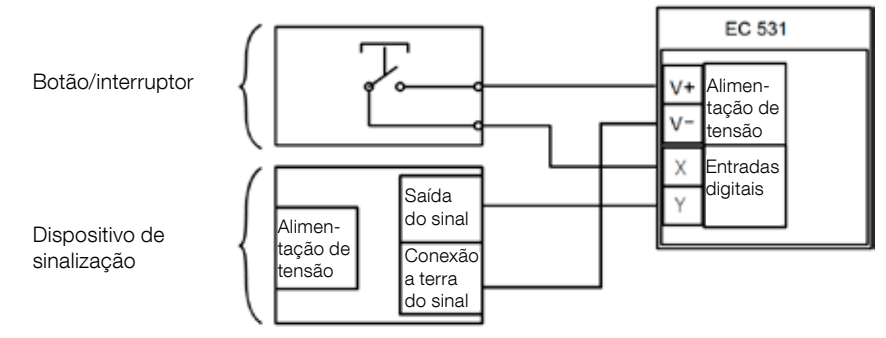

Figura 1

pt

os terminais de entrada digital podem ser conectados a dispositivos passivos, como interruptores, ou dispositivos ativos que são alimentados e fornecem sinais. Conecte os dispositivos de acordo com a figura

**4**

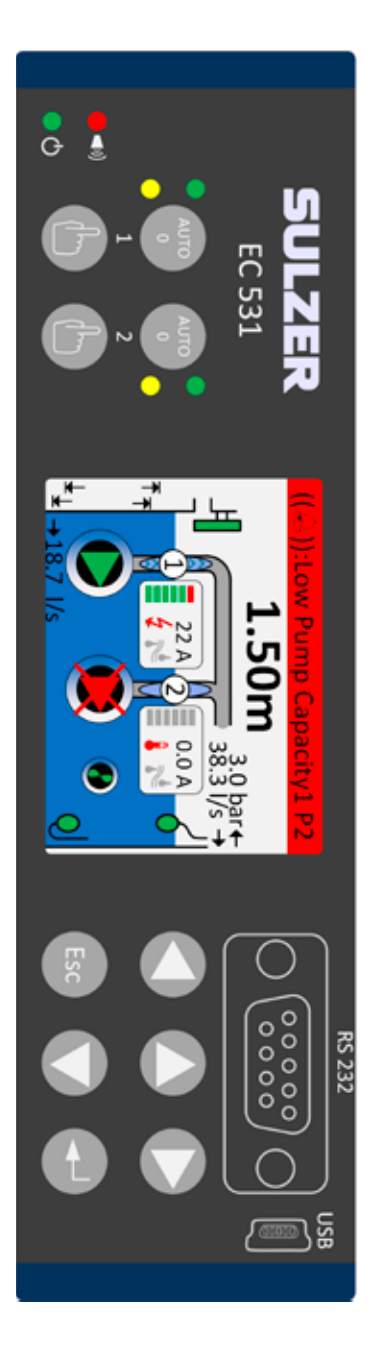

Tabela 2: Terminais na parte superior do controlador da bomba

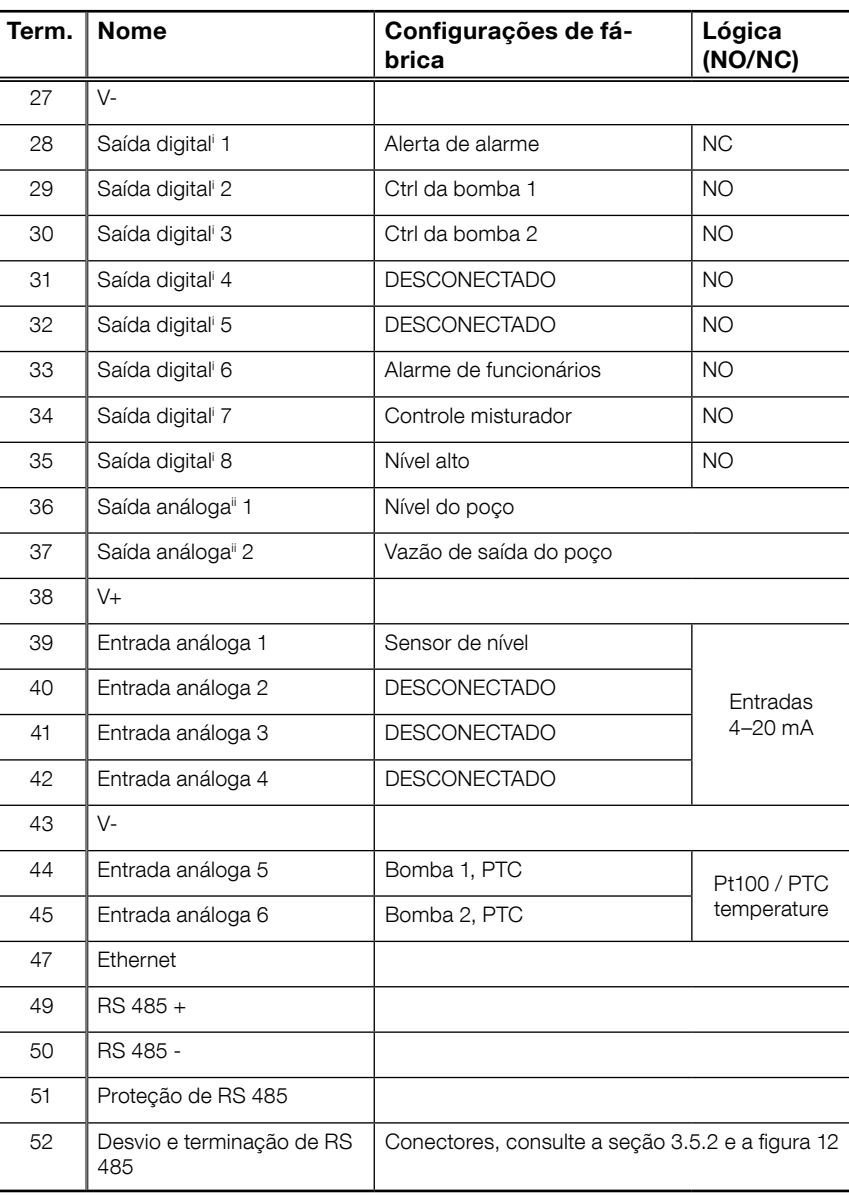

i. A saída digital é uma saída de tensão. Consulte o menu Configurações > Saídas digitais para informações sobre a configuração.

ii. Saída análoga, consulte Configurações > Saídas análogas para informações sobre a configuração.

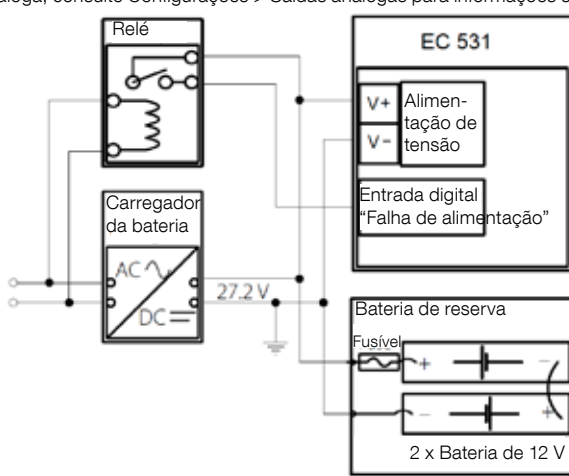

Figura 2 a alimentação deve ser em CC entre 9 e 34 volts, mas se também for usada para carregar baterias de 24 V, deve ser de 27,2 V. Conecte um dispositivo de indicação de falha de alimentação à Entrada digital 9 (terminal 11) de acordo com a figura. Para operação ininterrupta em caso de falha de alimentação, conecte uma bateria de acordo com a figura. 81307146F

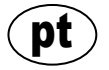

Conexão da entrada análoga 4-20 mA É recomendado o uso da Entrada análoga 1 como Sensor de nível devido a sua resolução mais alta.

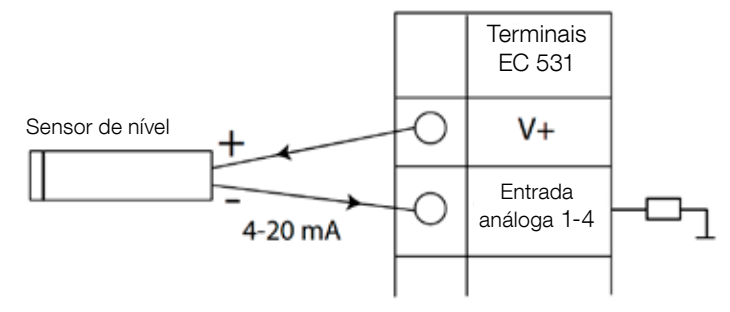

Figura 3 conexão de entrada análoga do sensor de nível

Entrada análoga 5-8 para conexão de sensores Pt100 (sensor de temperatura).

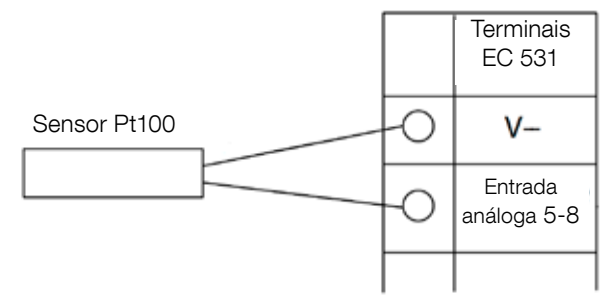

Figura 4 conexão para uso de Pt100 V correspondente a V-

Use a Entrada análoga 5–6 para o sensor de temperatura de PTC e/ou dispositivos bimetálicos. No caso de vários sensores de PTC ou dispositivos bimetálicos: conecte os sensores em série.

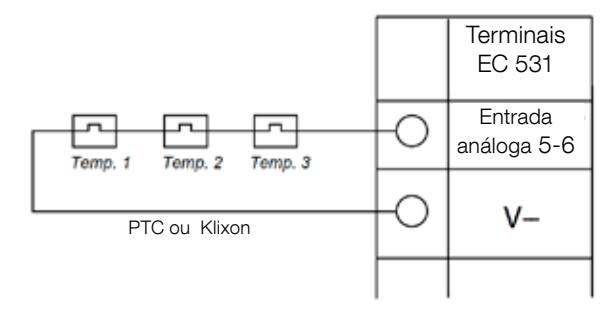

Figura 5 conexão de Entrada análoga para PTC e/ou dispositivo bimetálico (sensores de temperatura)

Entrada análoga 7-8 para sensor de vazamento. No caso de vários sensores de vazamento: conecte os sensores em paralelo.

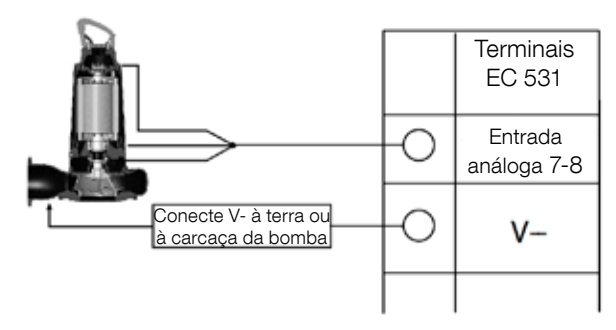

Figura 6 conexão de entrada análoga dos sensores de vazamento

Conexões de saída digital. A recomendação é o uso de relés externos em conjunto com um díodo de retorno para cada relé de acordo com a figura.

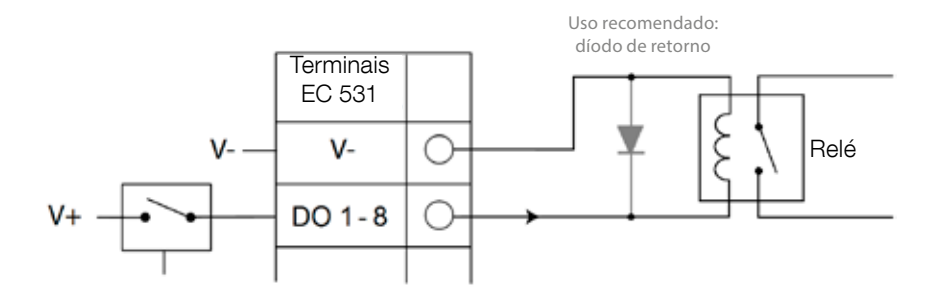

Figura 7 conexão de saída digital (relé externo)

Conexões de saída análoga. Várias cargas devem ser conectadas em série.

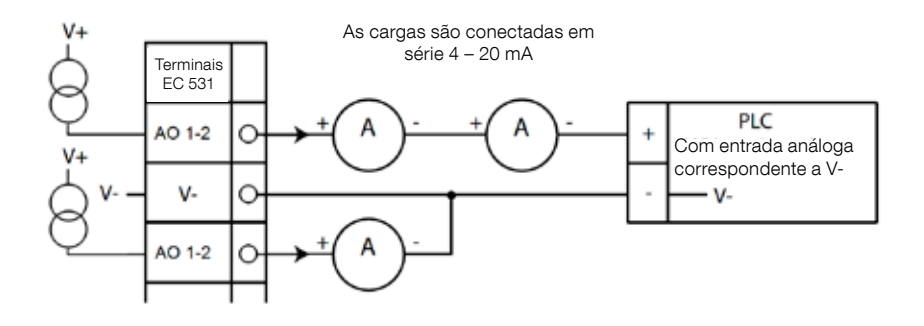

Figura 8 conexão de saída análoga

## 2 VERIFIQUE SUA INSTALAÇÃO

Após a instalação, é possível verificar o status das entradas e saídas digitais e análogas nos menus de EC 531. Esse procedimento pode ser usado para validações da instalação e para identificação de falhas.

Para verificar as entradas e saídas digitais: Acesse aos menus pressionando a [Seta para baixo]:

Menu principal – Status rápido – Status DI/DO – Enter:

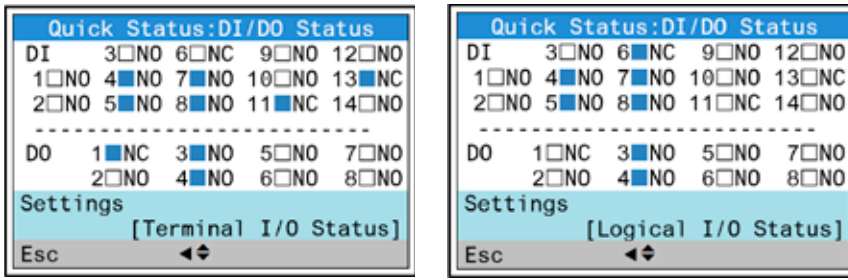

Figura 9 status das entradas e saídas digitais

NOTA! Alterne entre o status E/S do terminal e o Status E/S lógico pressionando Enter e seta para cima/ seta para baixo. NO = Normalmente aberto, NC = Normalmente fechado

A diferença entre o status E/S do terminal e o Status E/S lógico em DI/DO é a forma como o EC 531 percebe as entradas como estando ou não ativas no estado normal dependendo do fato de as entradas estarem definidas como Normalmente abertas ou Normalmente fechadas (NO/NC).

Exemplo: A Entrada digital 11 é o Flutuador de nível baixo, e normalmente está sempre ativa (Normalmente fechada) mas o software interpreta essa entrada como não ativa até ser liberada. Isso é exemplificado na figura 9 acima.

Para verificar as entradas e saídas análogas: Acesse aos menus pressionando a [Seta para baixo]:

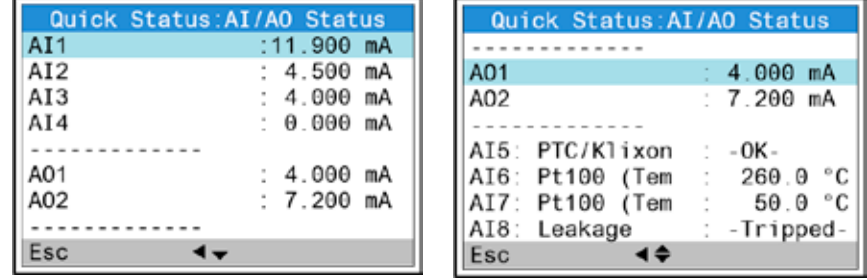

Menu principal – Status rápido – Status AI/AO – Enter:

Figura 10 status das entradas e saídas análogas

pt

NOTA! Use a seta para baixo para descer e visualizar todos os sinais análogos.

## 3 PORTAS DE COMUNICAÇÃO

O EC 531 tem várias portas de comunicação, listadas abaixo.

## 3.1 Porta USB (Mini-B)

Esta porta de serviço é muito importante para as conexões temporárias para baixar a configuração e atualizar o firmware usando AquaProg.

Selecione Modbus RTU ou TCP e ID Modbus nas configurações. Está disponível uma tabela de referência.

A primeira vez que um PC é conectado ao EC 531, é exibido um assistente na tela. Siga as instruções em seu PC.

## 3.2 Porta RS 232 (9-pols D-Sub na parte frontal)

Esta porta de serviço é muito importante para as conexões temporárias para baixar a configuração e atualizar o firmware usando AquaProg.

Selecione Modbus RTU ou TCP e ID Modbus nas configurações. Está disponível uma tabela de referência.

Os parâmetros de comunicação são configuráveis.

## 3.3 Porta Modem RS 232 (terminais de parafuso 22 – 26)

Esta porta está desenhada para as comunicações do modem e possui o protocolo Modbus RTU ou Modbus TCP. Pode ser usado outro protocolo usando o modem, que converte o sinal.

Predefinições desta porta:<br>Protocolo: Modbus RTU.

Protocolo: Modbus RTU, Velocidade de transmissão: 115200, Paridade: Nenhuma,<br>Handshake: Desconectado, ID do protocolo: 1. Tempo limite da men

Tempo limite da mensagem: 2 s

Nessa porta existe a possibilidade de alterar as propriedades da velocidade de transmissão (300–115200), ID do protocolo (1–255), ID da estação (1–65535), paridade (nenhuma, ímpar, par) e handshake (conectado/desconectado). Para saber mais informações sobre as configurações, consulte o manual do usuário ou os menus.

Para o conceito AquaWeb é necessário que a ID da estação definida de acordo com a subscrição e a ID do protocolo estejam corretas!

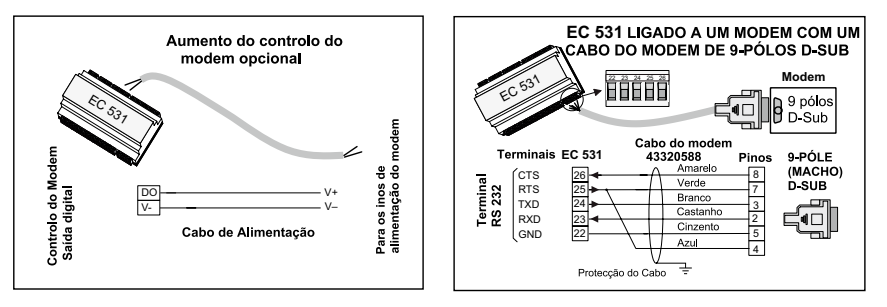

Figura 11 conexões do modem, cabo do modem P/N: 43320588

### 3.4 Porta Ethernet (Terminal 47)

A porta Ethernet é uma tomada RJ45. Nas configurações, selecione entre endereço IP estático ou dinâmico. A porta TCO predefinida do Modbus é a 502.

## 3.5 RS 485 bus (Terminais 49 – 51

Uma rede RS 485 é uma rede de derivação múltipla, o que significa que todas as unidades conectam-se em paralelo ao mesmo cabo. Em uma rede RS 485, cada unidade deve possuir um endereço ou número de ID Modbus único.

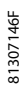

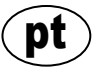

#### 3.5.1 Parâmetros de comunicação RS 485

O EC 531 pode atuar como dispositivo principal ou secundário na rede RS 485. Se EC 531 estiver definido como dispositivo principal, todas as unidades circundantes devem ser definidas como secundárias.

Todas as unidades na rede RS 485 devem estar usando os mesmos parâmetros de comunicação; velocidade de transmissão, paridade e bits de parada. Compare a configuração no menu de EC 531 e consulte os manuais das unidades circundantes.

### 3.5.2 Cabo e terminação RS 485

O cabo RS 485 entre o EC 531 e as unidades circundantes deve ser um cabo duplo torcido e protegido. A interface RS 485 no EC 531 possui isolamento galvanizado em relação aos restantes circuitos. Assim, a proteção do cabo de comunicações RS 485 entre o EC 531 e os dispositivos adjacentes deve estar conectada em ambas extremidades.

Uma regra básica é que a velocidade em bits multiplicada pelo comprimento em metros não deve ser superior a 108. Assim, um cabo de 50 metros não deve emitir um sinal com uma velocidade superior a 2 Mbit/s. Em ambientes com fortes perturbações elétricas, é recomendado manter a velocidade de transmissão em uma velocidade baixa. Nunca divida a linha de comunicações RS 485 em várias linhas. As comunicações devem ir de uma unidade para a unidade seguinte em uma linha claramente definida.

O EC 531 inclui de resistências a desvios para assegurar a estabilidade dos dados mesmo quando as comunicações estão inativas. Consulte os manuais das unidades circundantes no caso de ser necessário um desvio.

O bus RS 485 deve terminar com uma resistência de 120 ohms em ambas extremidades do cabo. O cabo deve ser do tipo duplo, torcido e protegido e todas as proteções na rede RS 485 devem estar conectadas à terra somente em um ponto.

NOTA! O bus RS 485 deve estar terminado em ambas extremidades, mas não entre elas.

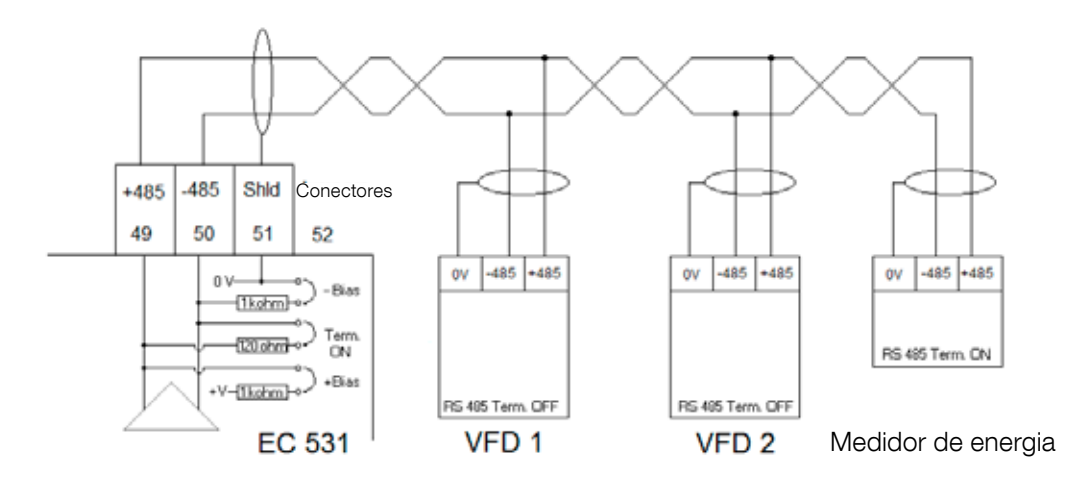

Figura 12 desenho do bus RS 485

pt

81307146F 81307146F

## 4 CONFIGURAÇÃO MÍNIMA NECESSÁRIA DE VFD PARA O CONTROLE EC 531

Esta seção descreve somente os requisitos para ativar as comunicações com o dispositivo. Todos os restantes parâmetros para a aplicação e exigências de segurança devem ser definidos de acordo com a documentação do fornecedor real. A velocidade de transmissão e a paridade devem ser as mesmas para todas as unidades no mesmo bus de dados. A ID secundária deve ser exclusiva em cada Modbus secundário conectado.

Tempo limite do Modbus deve ser inferior nos Modbus secundários do que a definição no EC 531 (a predefinição é de dois segundos). O RS 485 deve possuir resistências na terminação em ambas extremidades do cabo (com o conector no terminal na posição 52 no lado do EC 531). A falta de terminação no lado do VFD pode causar falha de comunicação na presença de interferência elétrica externa, por exemplo, quando o motor está em funcionamento.

As tabelas abaixo estão na versão em Inglês.

### 4.1 ABB

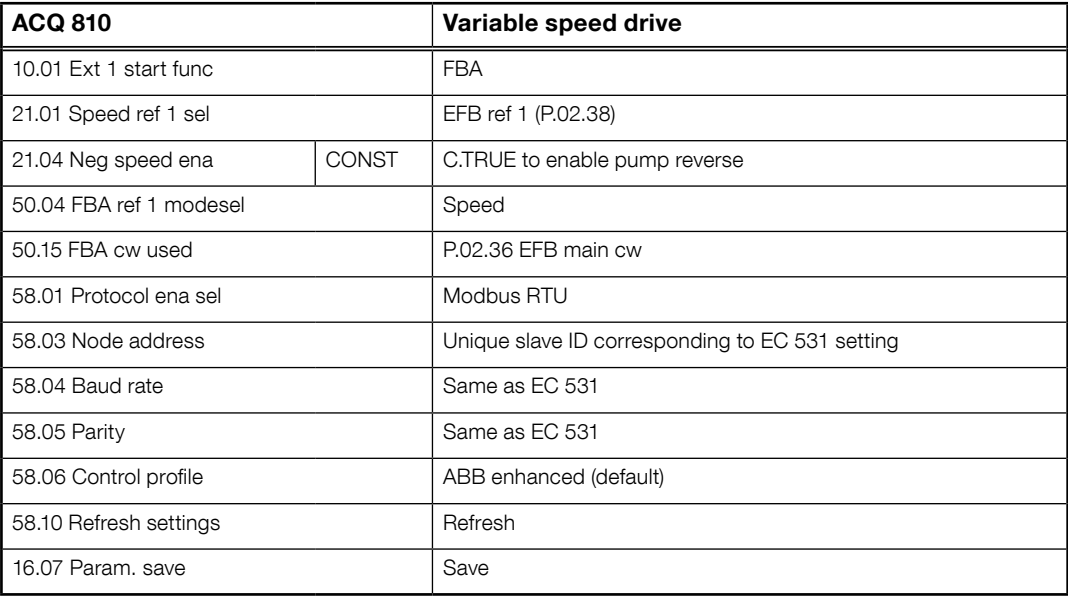

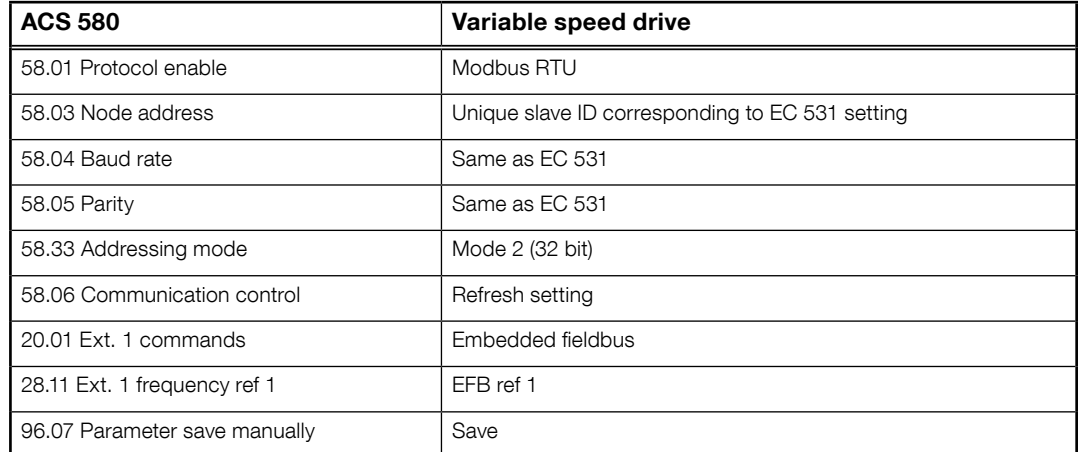

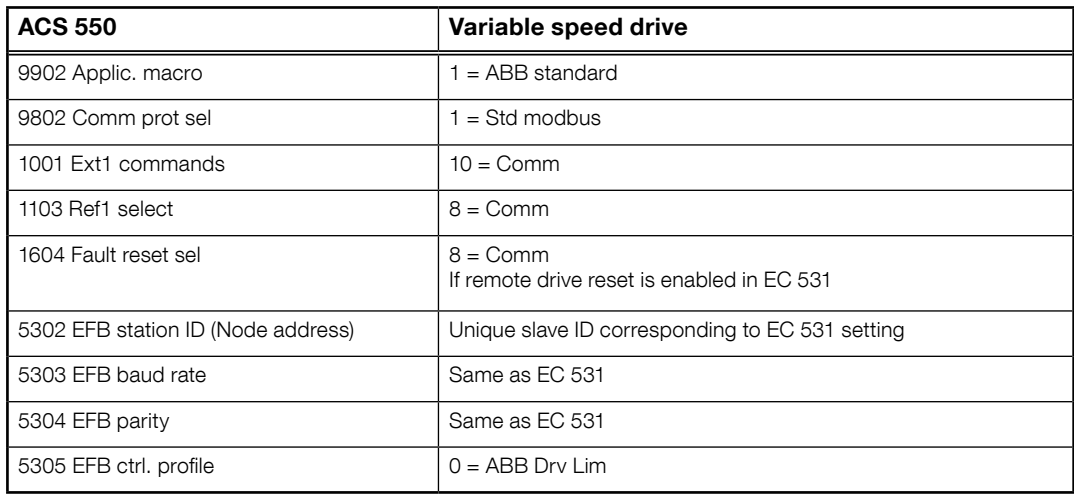

For PSTx the "Poll interval" in controller must be set to 0 second (as fast as possible) to avoid drive trip, this as the PSTx have an internal (not adjustable) fieldbus timeout of 0.1 second, before drive trips and stops the motor.

With this short timeout, only one corrupt Modbus message may trip the drive. Adjust drive setting 19.04 to the safety level required for your application.

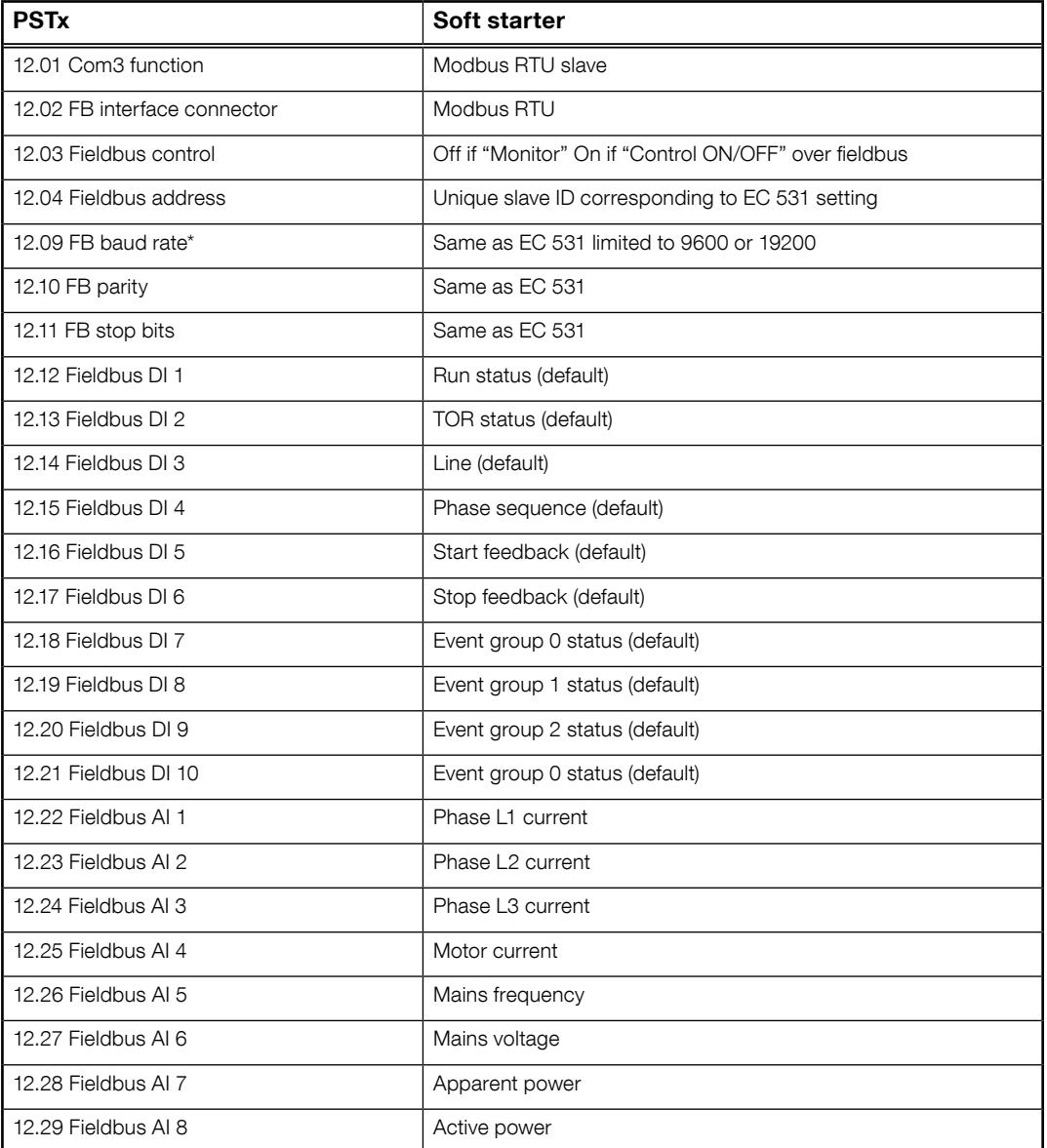

81307146F 81307146F

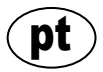

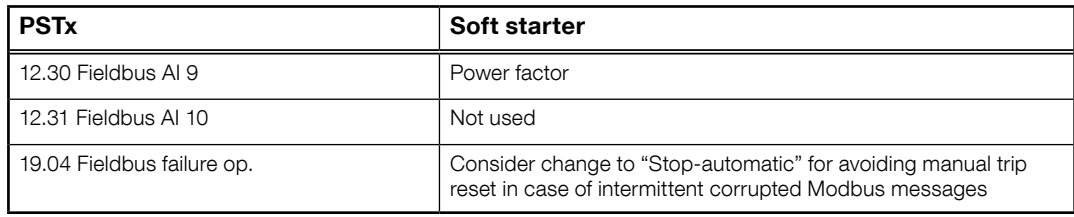

## 4.2 Danfoss - Vacon

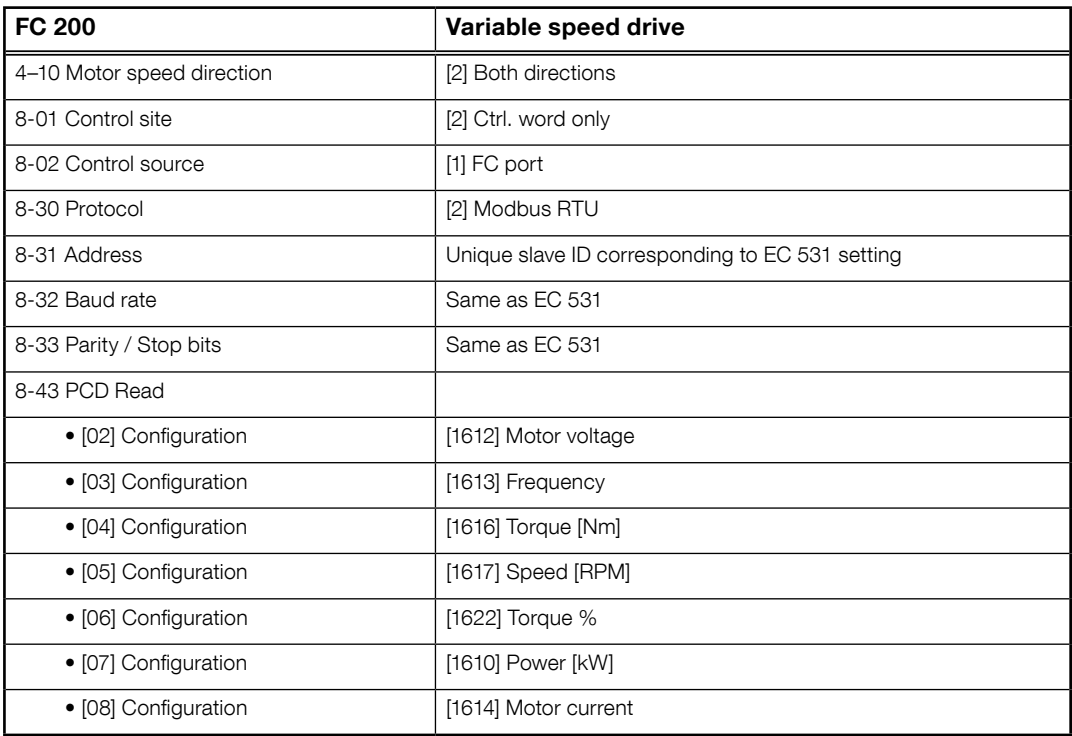

MCD 200 - Com expansão opcional de RS 485.

Adicione um conector do cabo entre os terminais A1-N2.

MCD 500 - Com expansão opcional de RS 485.

Adicione conectores do cabo entre os terminais 17-18 e 18-25. Use uma velocidade de transmissão máxima de 19200.

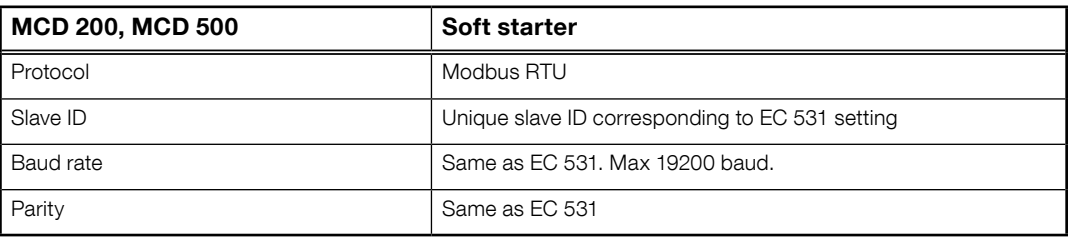

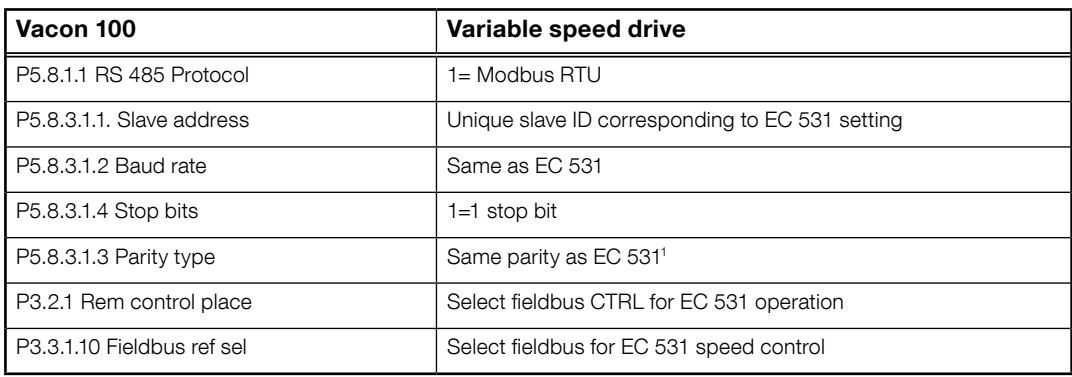

1 Nota! Marca de paridade em EC 531 que é a mesma de dois bits de parada. Sem paridade na unidade Vacon

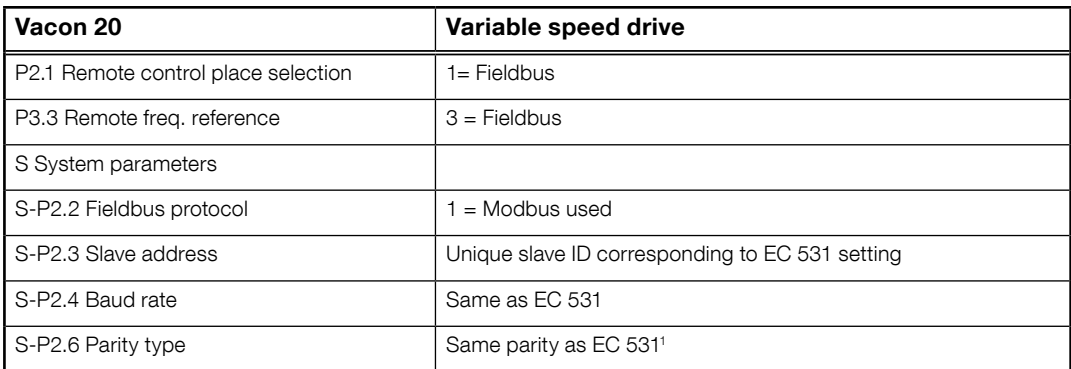

1 Nota! Marca de paridade em EC 531 que é a mesma de dois bits de parada. Sem paridade na unidade Vacon

## 4.3 Yaskawa

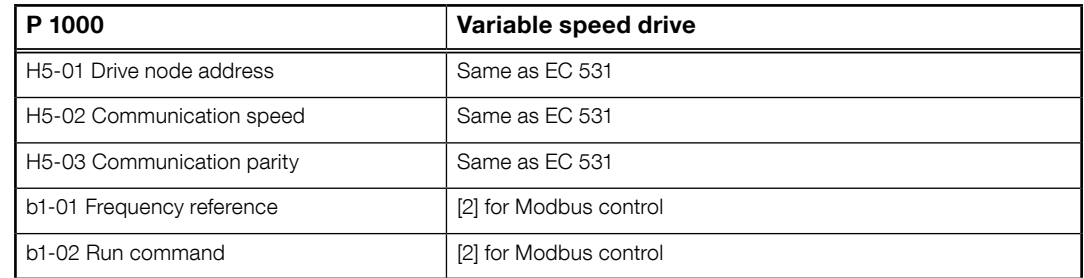

Selecione "P 1000 > 11 kW" se a corrente (0,01 A) e a alimentação (0,01 kW) estão escaladas para 0,1 A e 0,1 kW.

## 4.4 CG (Emotron)

A unidade Emotron usa dois bits de parada de série, essa é a mesma da "MARCA" paridade em EC 531. É necessária uma placa de expansão opcional de RS 485.

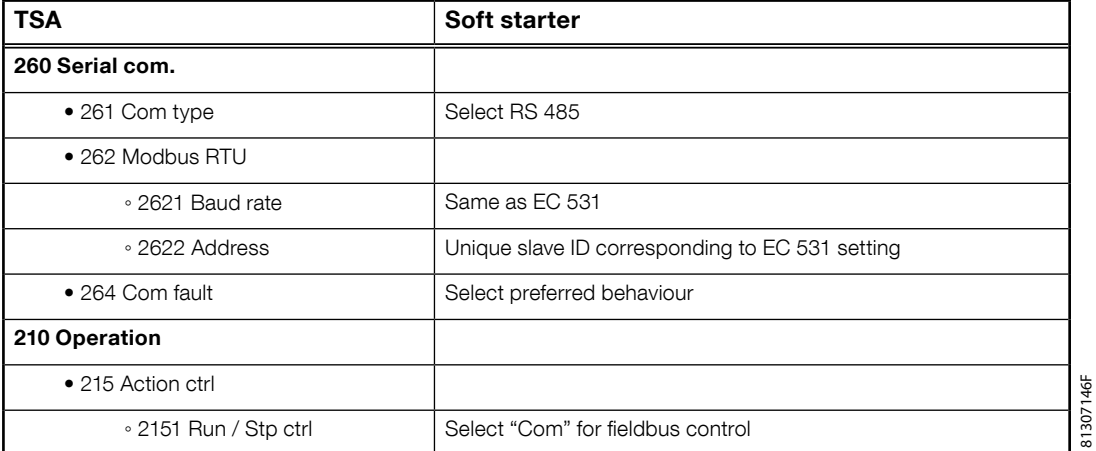

81307146F

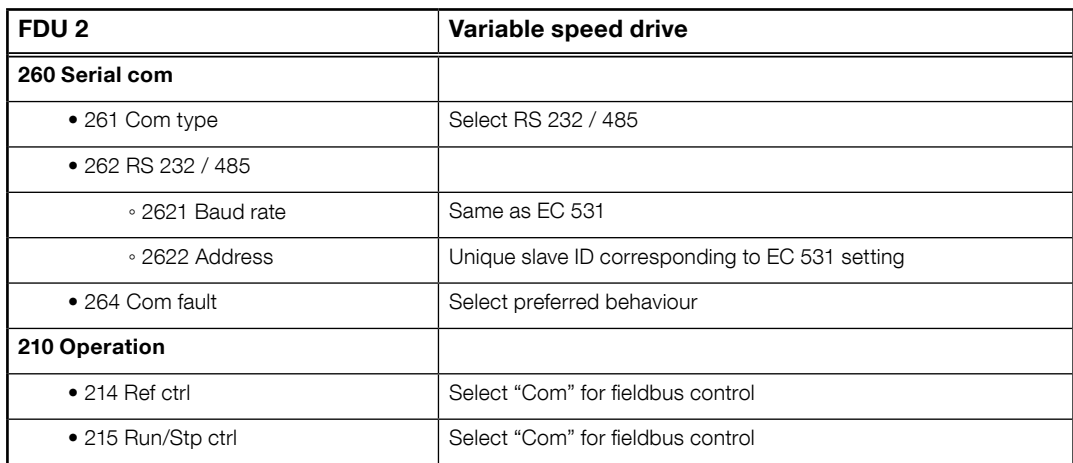

### 4.5 Invertek

Os terminais de controle e inibição devem ter alguns conectores para ativar o controle Modbus.

Coloque um cabo entre o terminal um a dois, para ativar o comando de partida, 1–12 e 9–13 para inibição e controle de segurança.

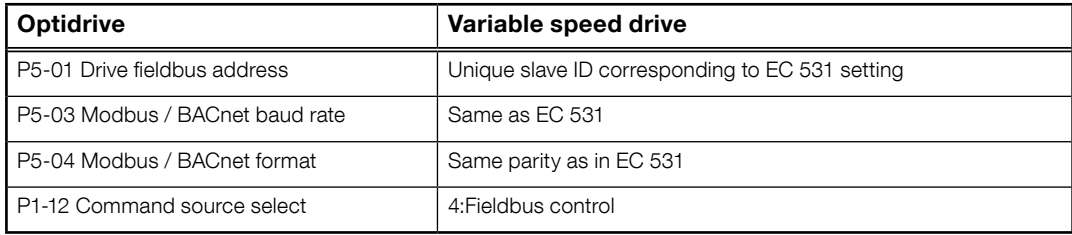

## 4.6 NFO Drives

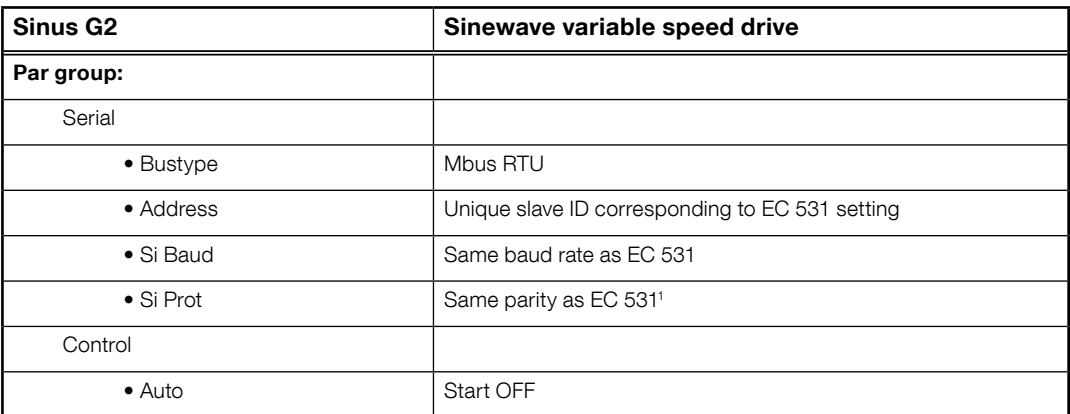

1 Nota! A marca de paridade em EC 531 é a mesma de 2 bits de parada. Sem paridade na unidade NFO

Ative "Executar entrada" com um conector do cabo entre o terminal 1 e 5 para permitir o controle do Modbus.

## 4.7 Schneider

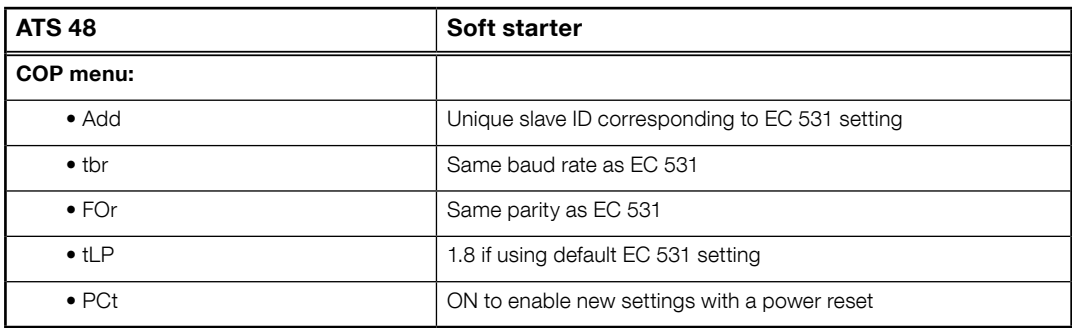

Ative com uma reposição da alimentação (DESCONECTAR/CONECTAR). Coloque um conector entre o terminar +24 V e PARADA para permitir o controle do Modbus.

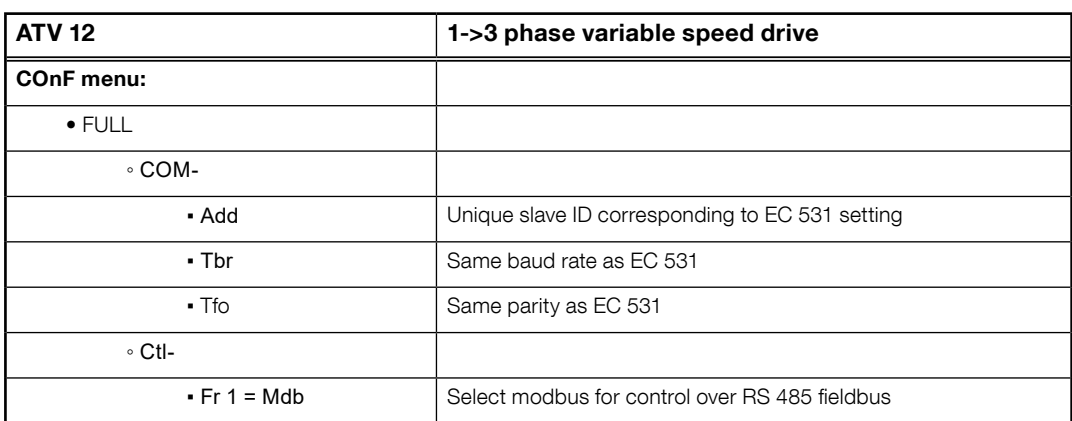

Ative com uma reposição da alimentação (DESCONECTAR/CONECTAR).

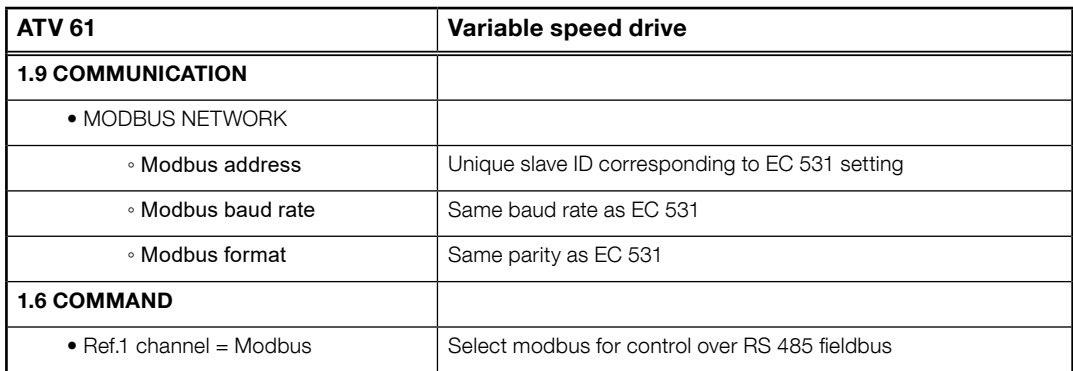

Ative com uma reposição da alimentação (DESCONECTAR/CONECTAR).

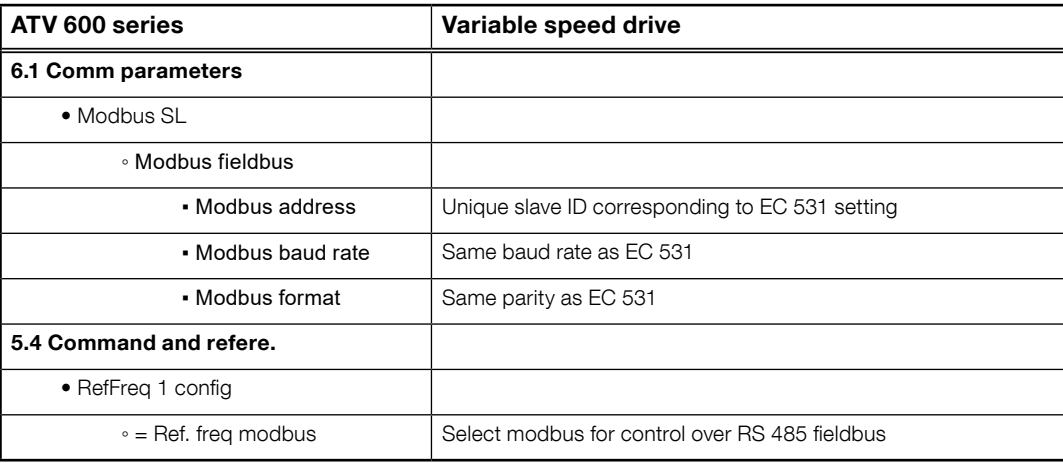

Ative com uma reposição da alimentação (DESCONECTAR/CONECTAR).

## 4.8 Tabela de funções suportadas

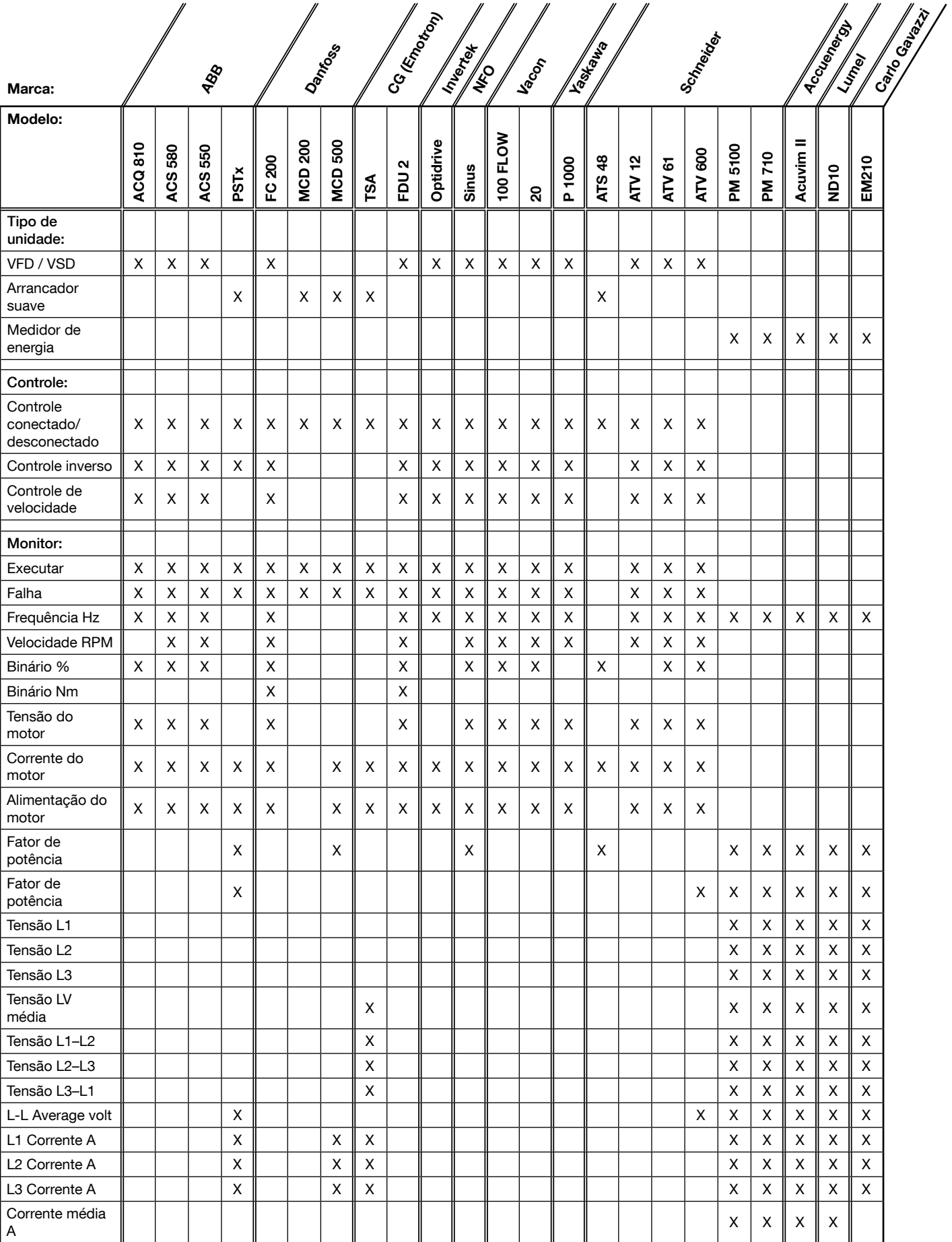

81307146F 81307146F

## 5 DADOS TÉCNICOS DO EC 531

### Dados elétricos

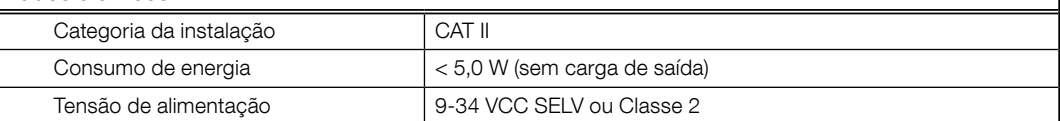

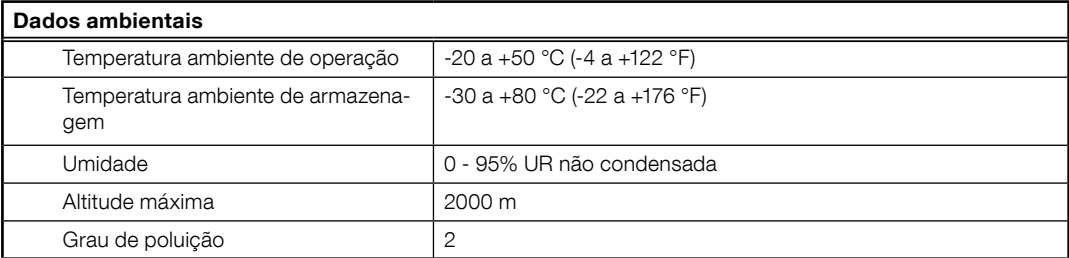

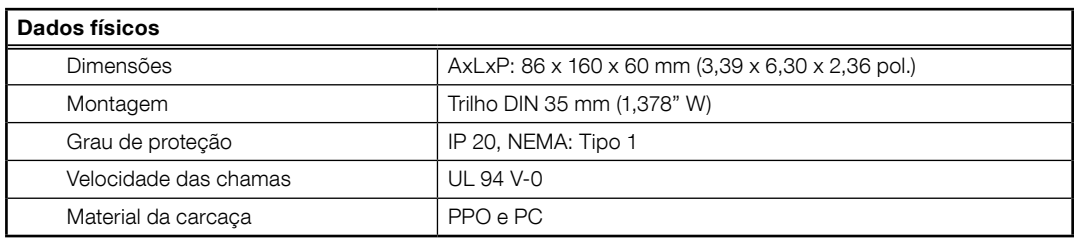

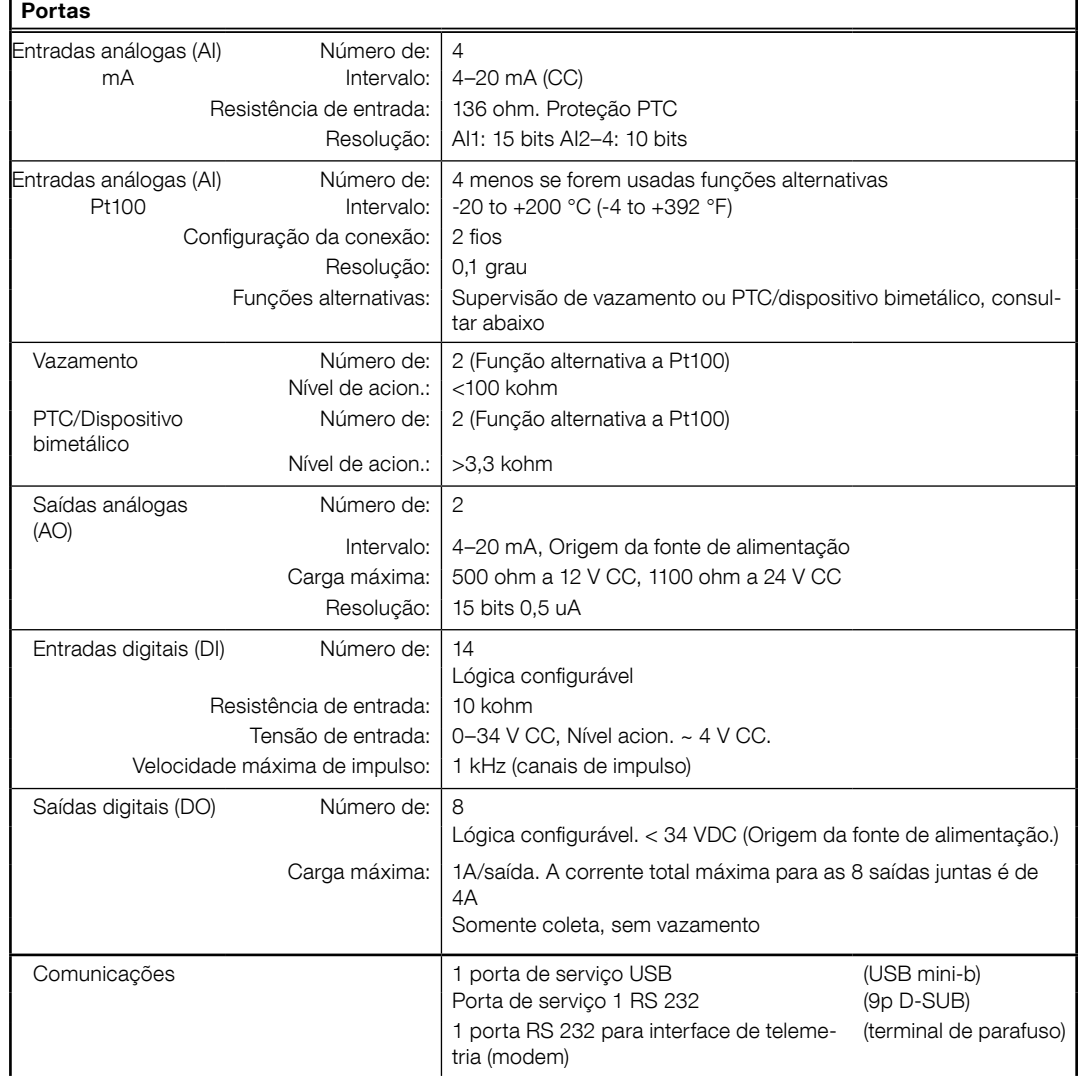

81307146F 81307146F

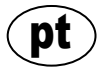

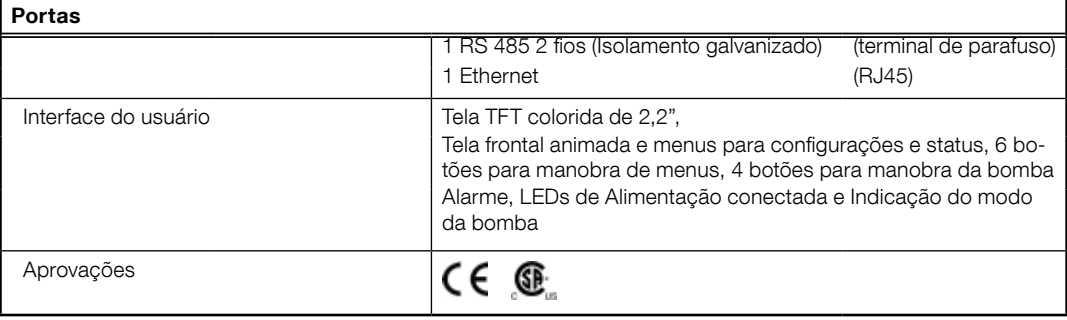

### 5.1 Limpeza

#### Como limpar a unidade

Desconecte a unidade. Somente deve ser limpa a parte exterior/frontal usando um pano seco e macio.

Os panos de microfibra são uma boa escolha. Limpe de um modo geral a parte frontal do EC 531 de modo a não riscar a cobertura. Se o pano seco não remover totalmente a sujeira, não faça mais força para tentar retirar a sujeira. Se necessário, umedeça o pano acrescentado uma pequena quantidade de água com uma solução de detergente suave e tente novamente. Nunca use detergente com polimento ou solvente que podem ter impacto na superfície de plástico.

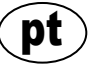

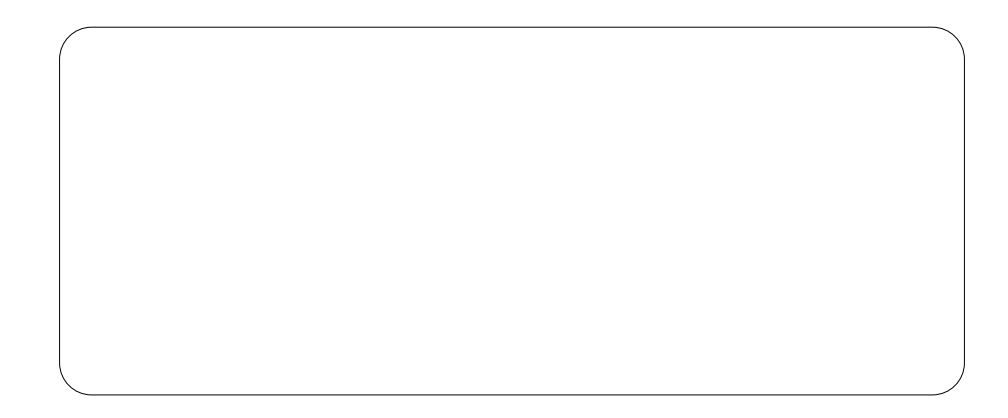

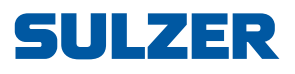

Sulzer Pump Solutions Ireland Ltd., Clonard Road, Wexford, Ireland Tel. +353 53 91 63 200, www.sulzer.com